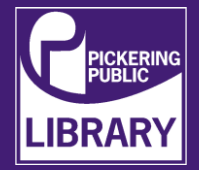

The RME Babyface Pro is an external USB audio interface that allows one to plug in external XLR microphones in order to record pro level audio. This tutorial will show you how to configure it to record your voice for podcasts and voiceovers.

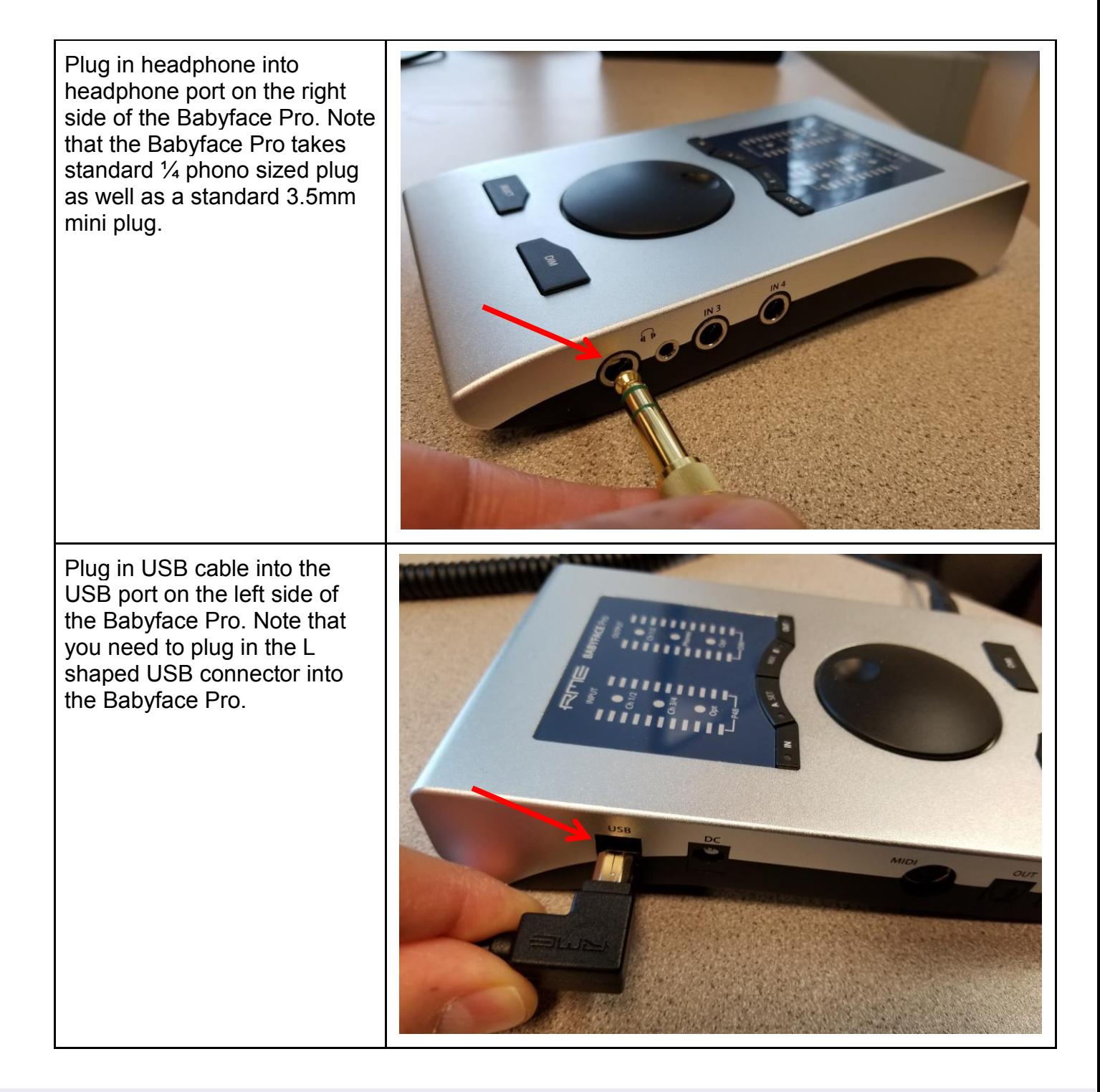

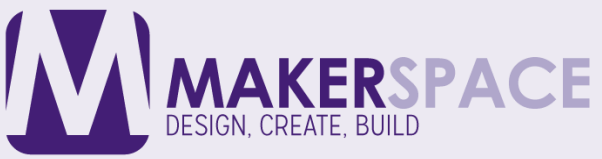

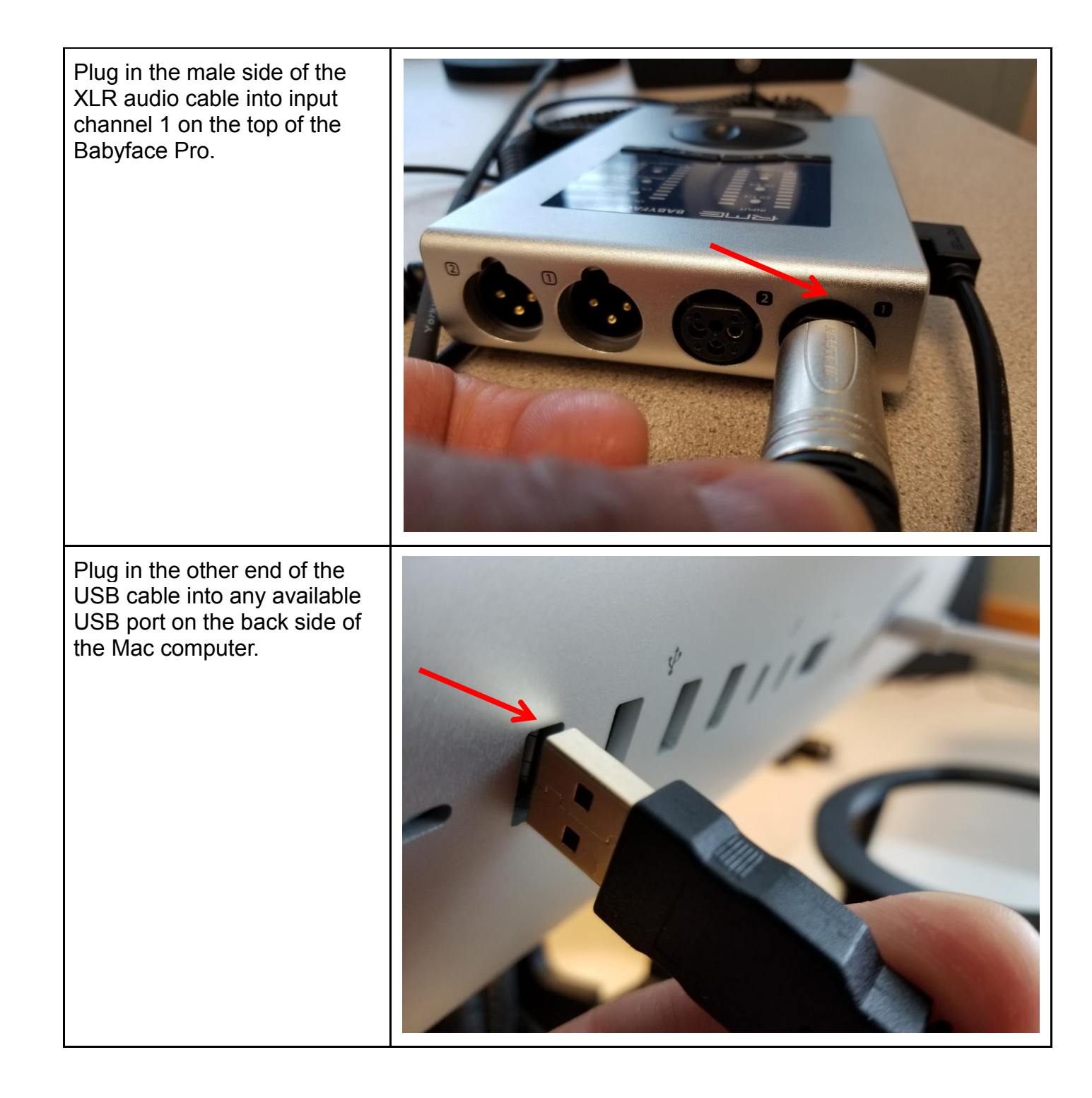

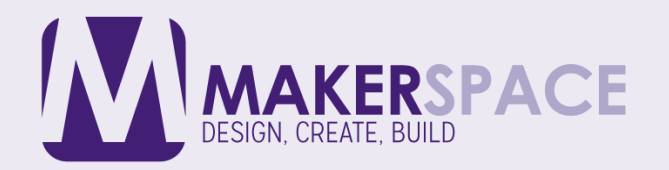

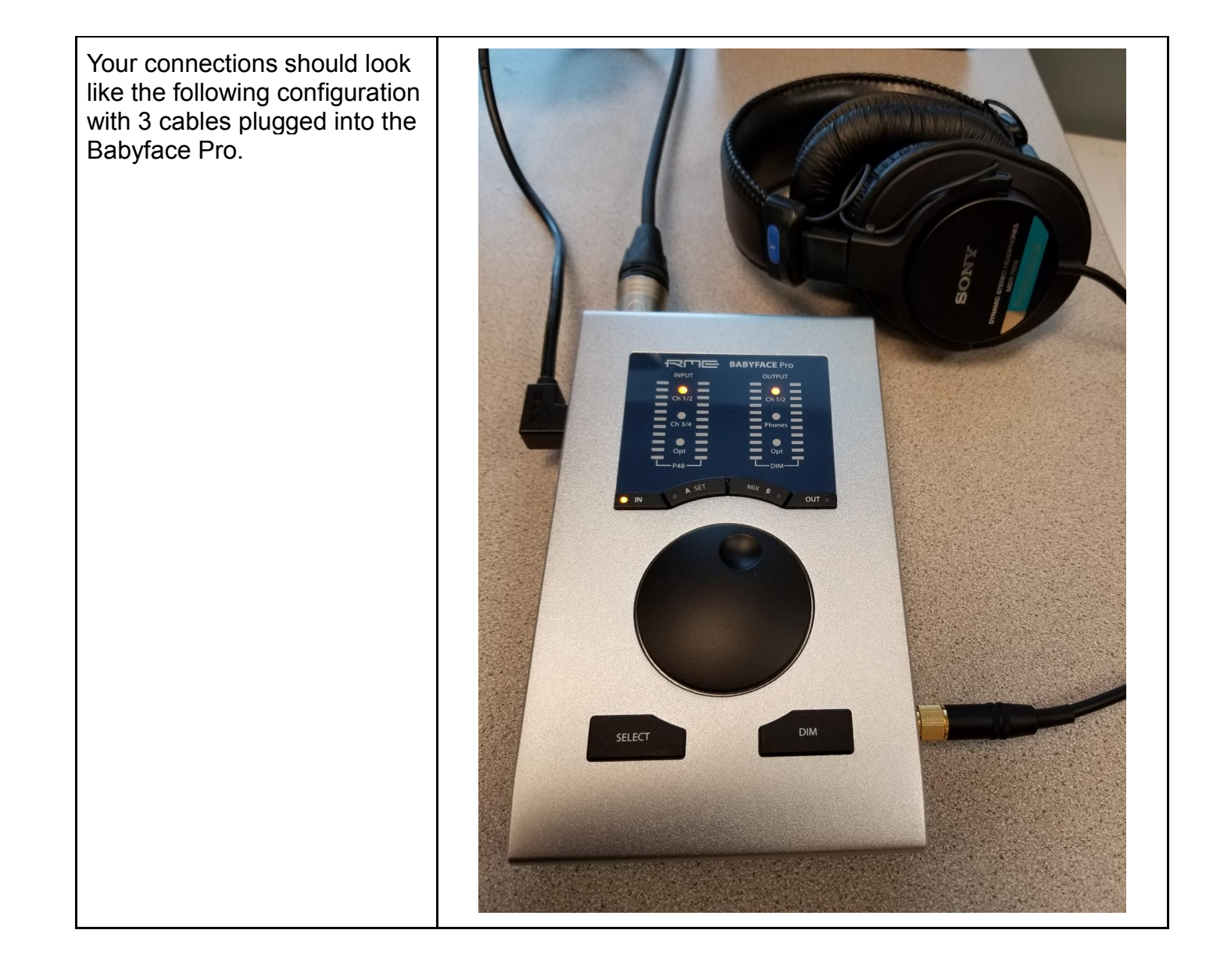

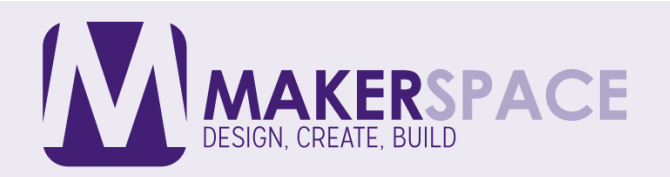

Plug the female end of the XLR cable into the bottom of the Heil PR40 microphone. It should click into place.

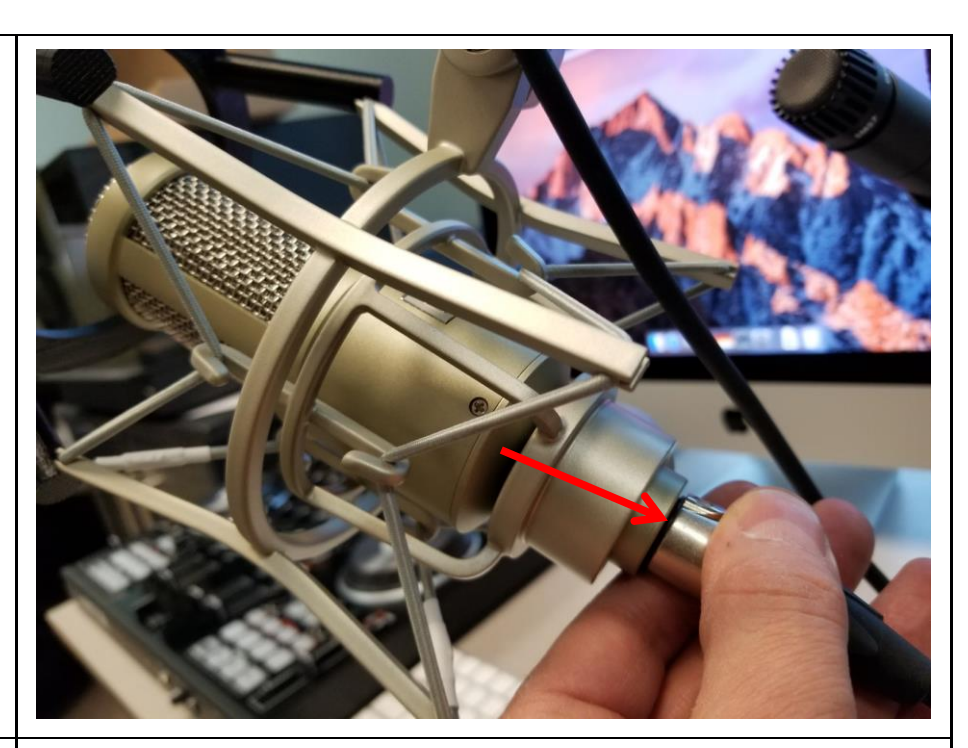

Make sure that the Babyface Pro is currently on "**Ch 1 / 2**" . It should be lit with an amber LED and you should see some green audio levels on the left audio level indicator. If Ch 1 /2 is not selected, press the **IN button** to toggle to this input

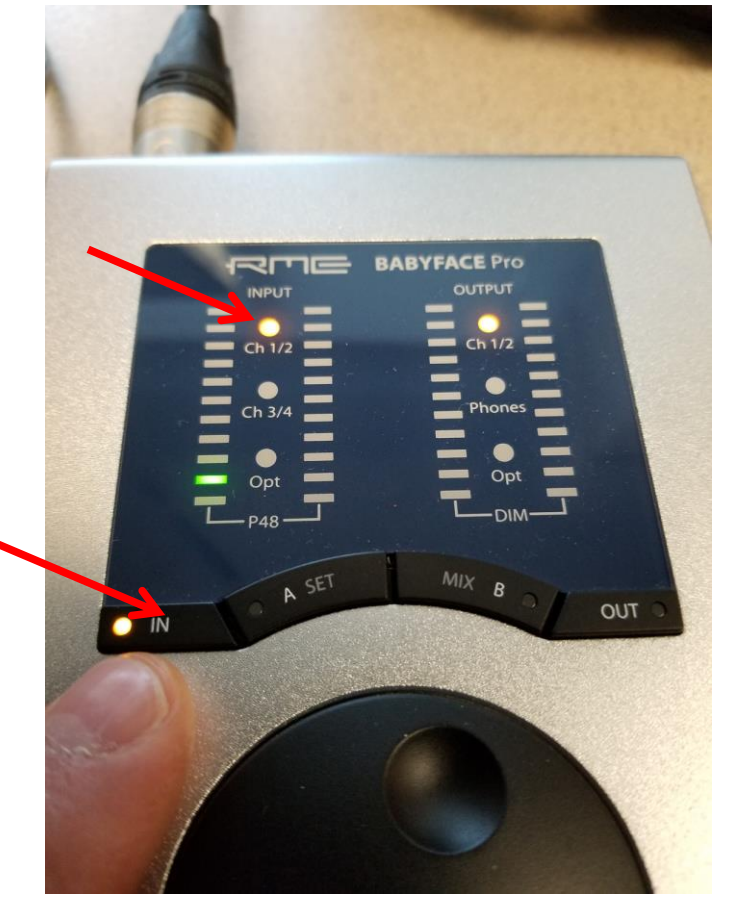

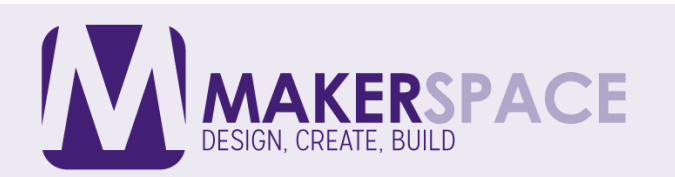

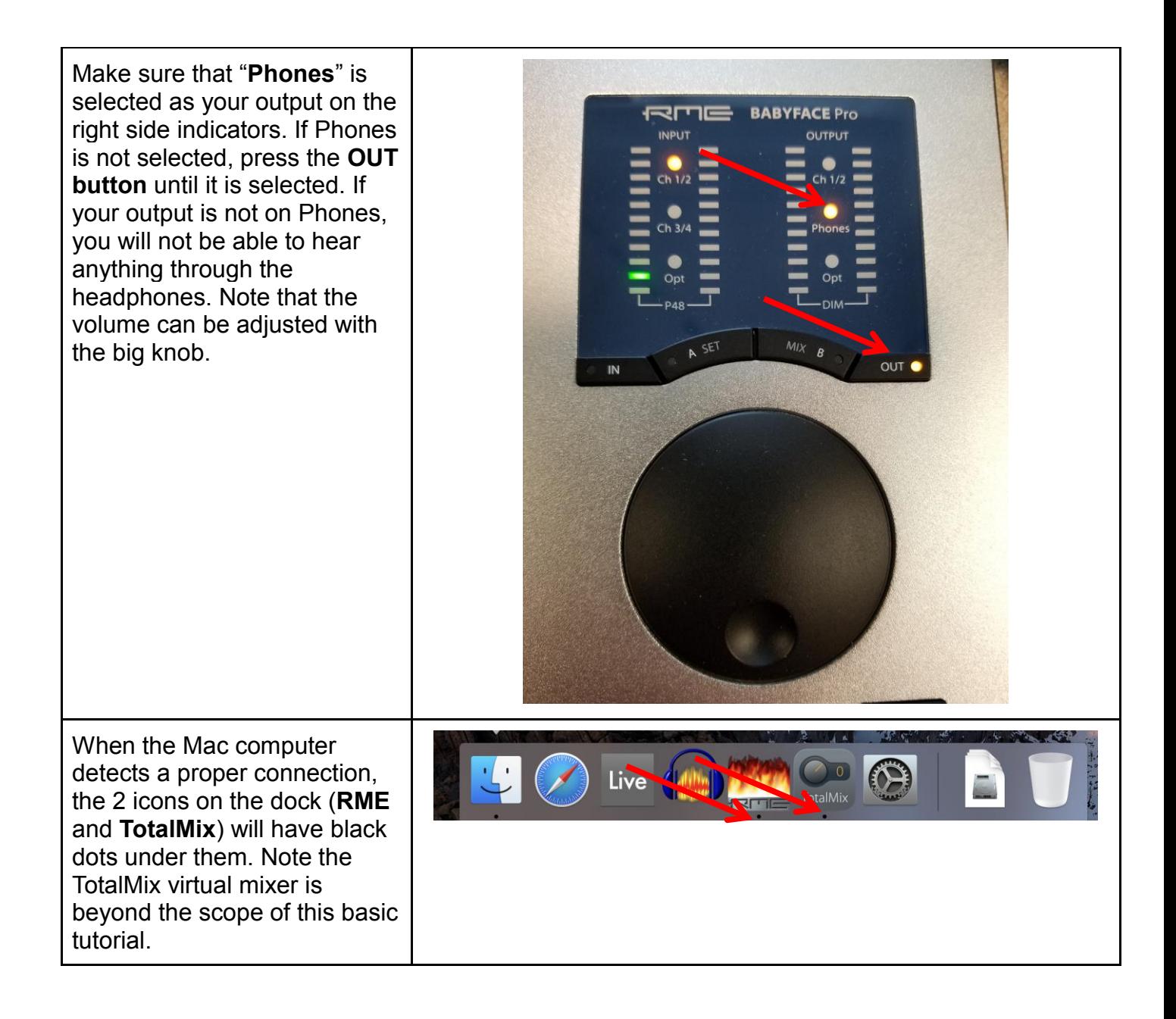

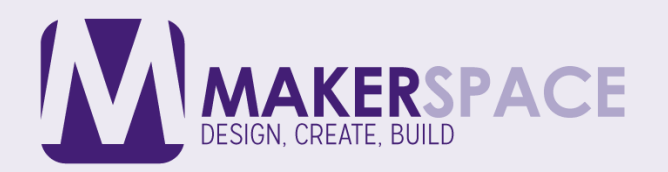

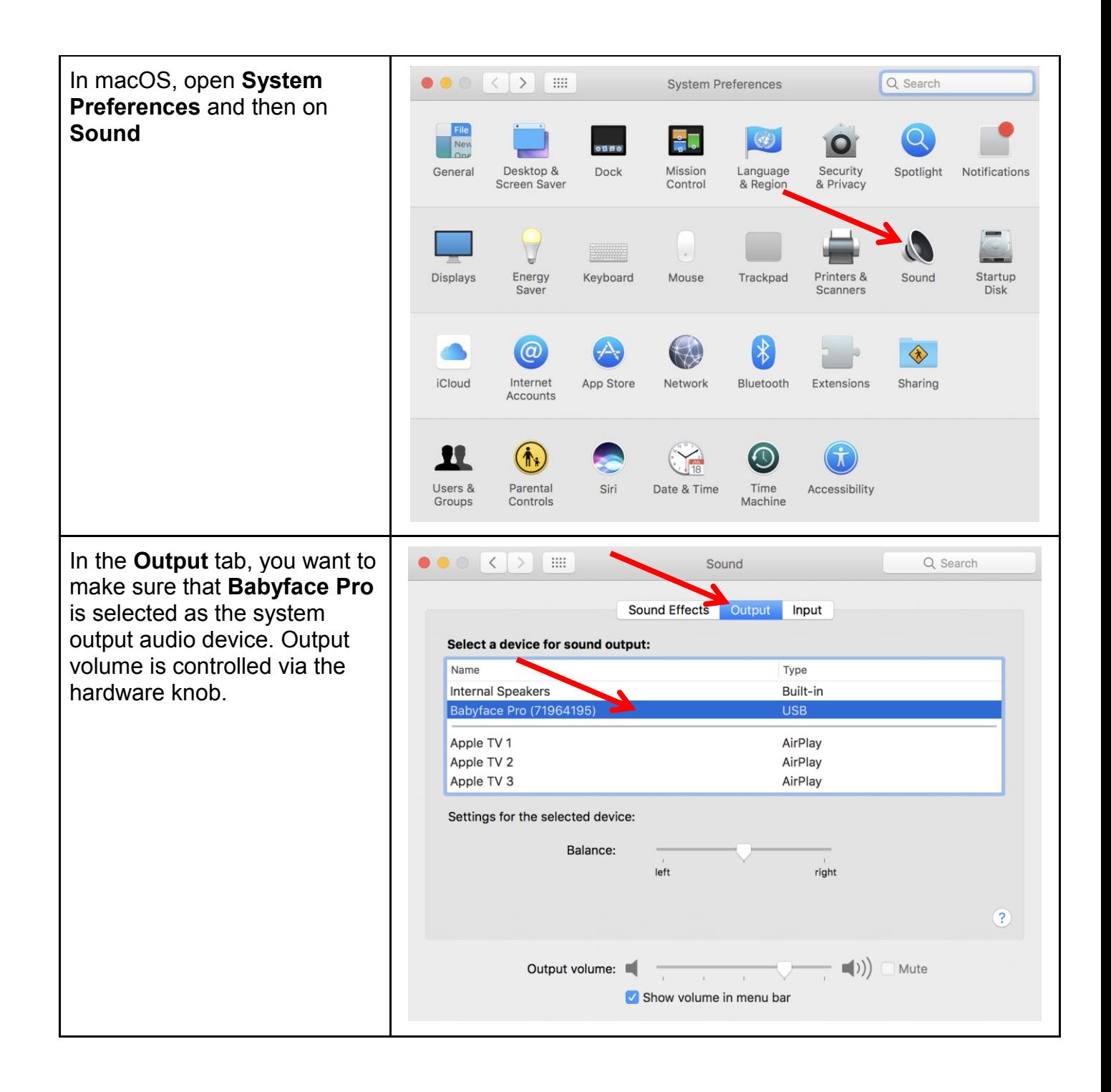

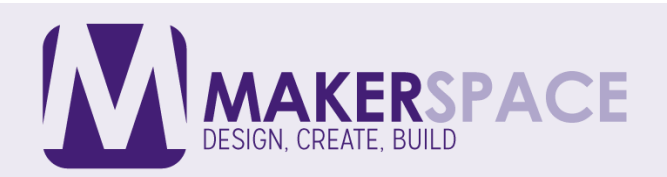

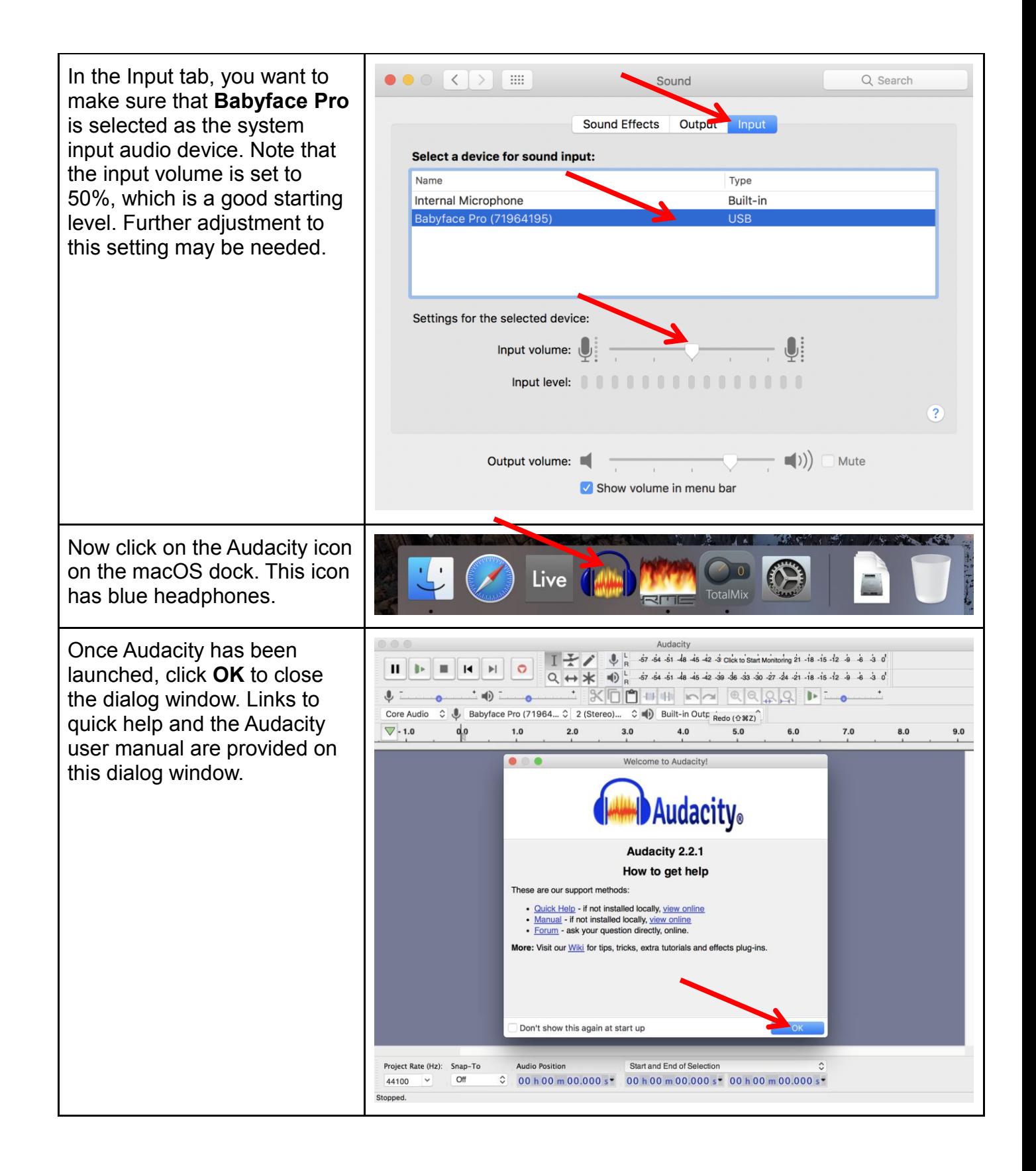

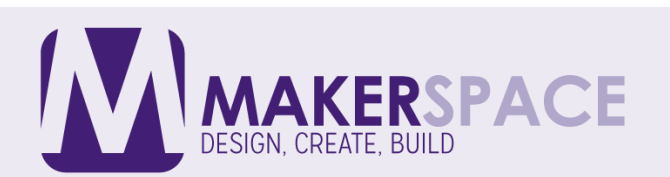

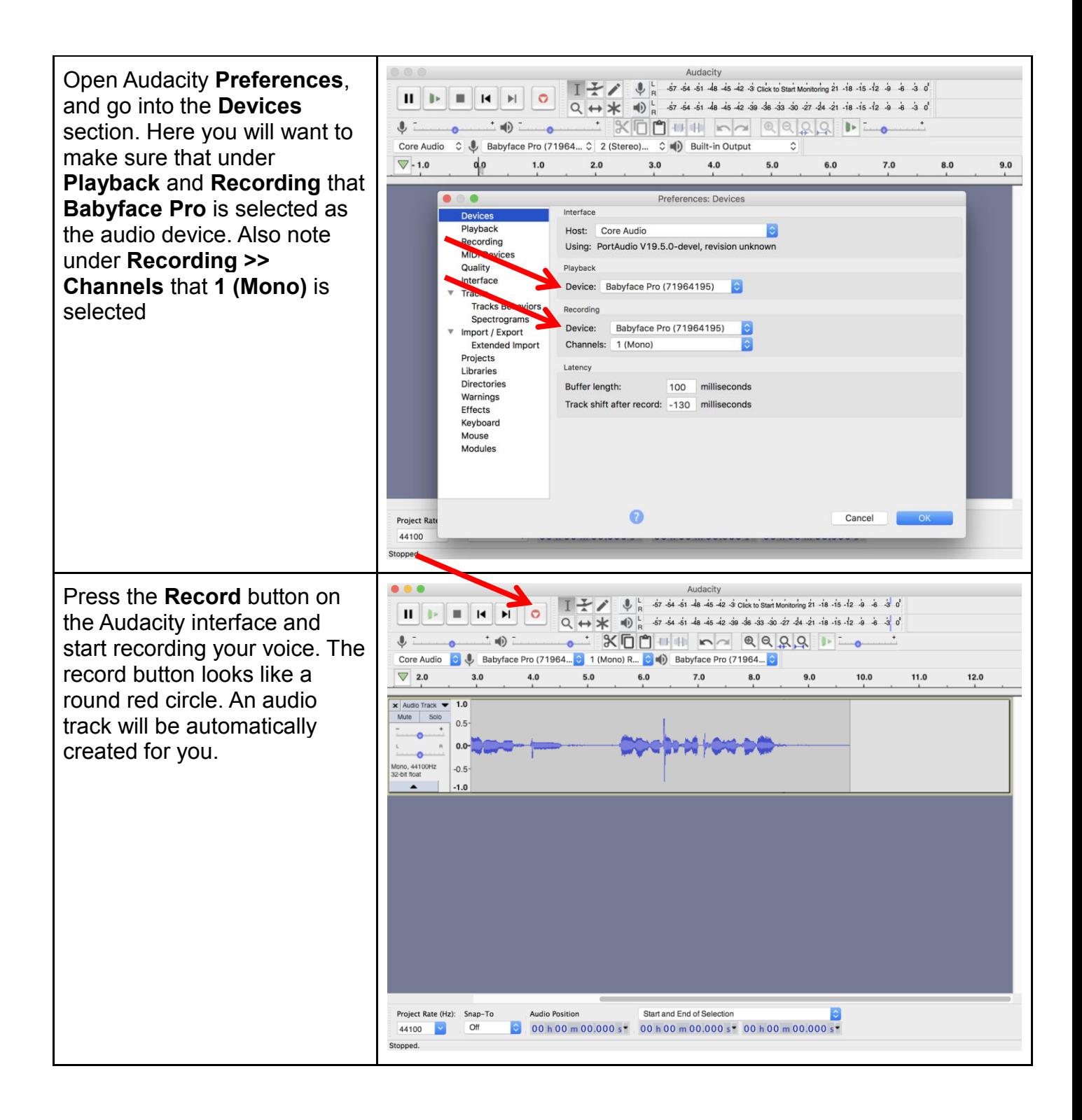

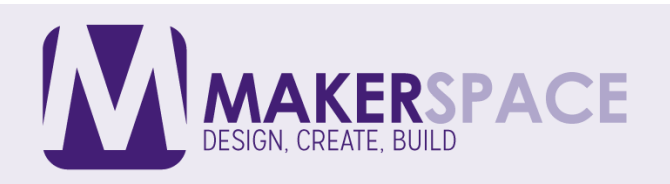

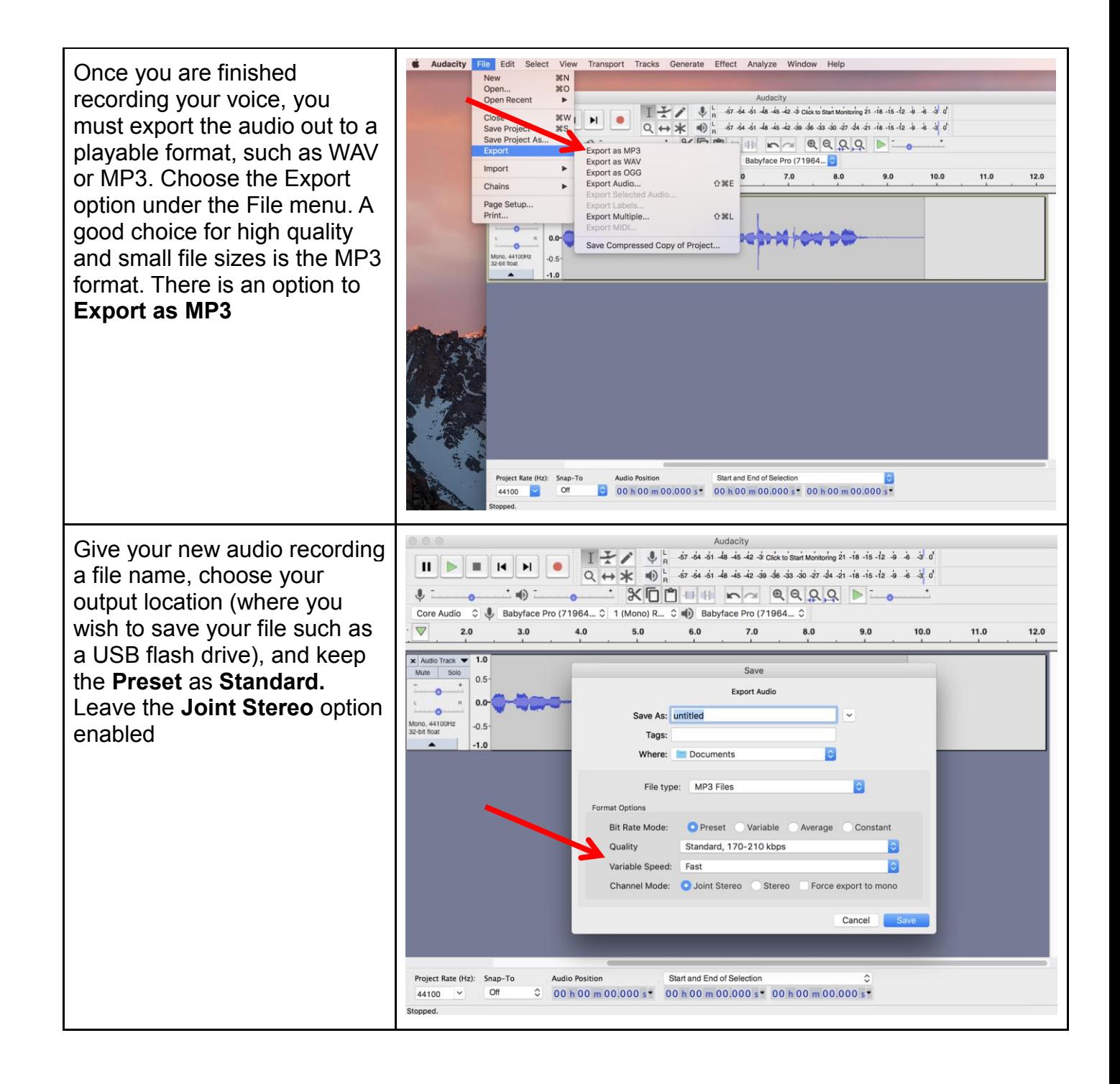

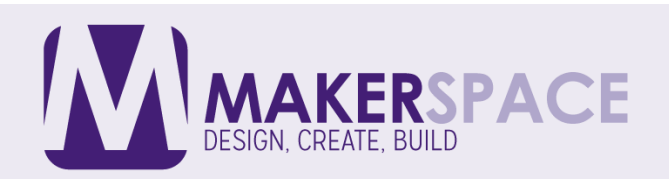

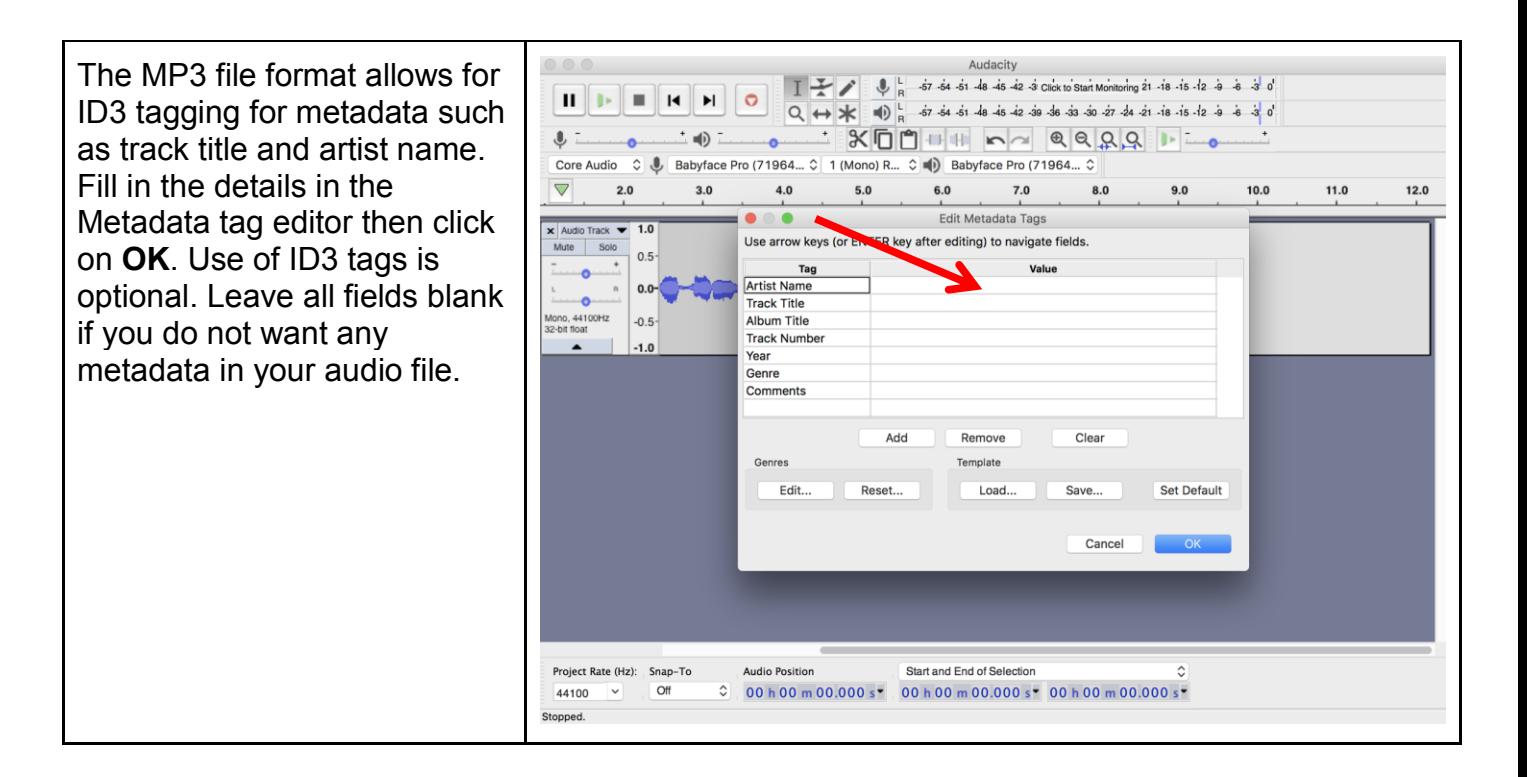

## Additional Resources

Babyface Pro USB Audio Interface - Programmable Keys

[https://www.youtube.com/watch?v=\\_Q3biNOKsxE](https://www.youtube.com/watch?v=_Q3biNOKsxE)

RME Audio TotalMix FX Tutorial Part I

<https://www.youtube.com/watch?v=LPzJmLMv0gQ>

RME Audio TotalMix FX Tutorial Part II

<https://www.youtube.com/watch?v=joH4hPXd8bM>

How to Use Audacity to Record and Edit Audio <https://www.youtube.com/watch?v=2gM12DIIwA0>

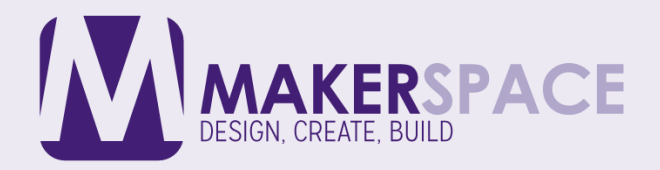